#### **QGIS issue with 64bit uninstaller dialog**

*2014-04-22 08:17 AM - Jonathan Moules*

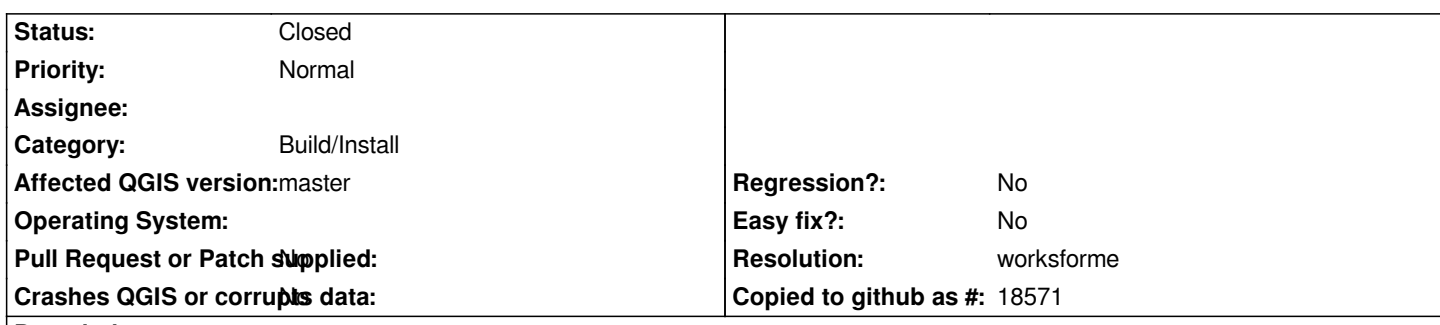

# **Description**

*We've got both the 32 and 64bit versions of the weekly (from http://www.qgis.org/downloads/weekly/ ) - our IT department have scripted it.*

*They can script away the Uninstall-previous-version dialog for the 32bit installer (so that it just happens automatically which is desired), but for some reason the 64bit one can't be and so the user h[as to click the button. They explained it th](http://www.qgis.org/downloads/weekly/)us:*

*What i found is that 32 bit installer goes into C:\\Program Files and the 64 bit installer suppose to go into C:\\Program Files (x86) but ends up going into the C:\\Program Files.*

*When i run the uninstaller in 64 bit (C:\\Program Files\\\\QGIS Weekly\\Uninstall-QGIS.exe) it will go through the motions uninstalling the previous version of QGIS when its completed, another pops-up (the one i mentioned) appears that its has detected previous version of QGIS and if you're ok to uninstall. Clicking OK completed the process.*

## **History**

## **#1 - 2017-05-01 01:08 AM - Giovanni Manghi**

*- Easy fix? set to No*

*- Regression? set to No*

#### **#2 - 2018-09-23 10:22 PM - Jürgen Fischer**

*- Resolution set to worksforme*

- *Status changed from Open to Closed*
- *Description updated*